## HOW TO **CREATE A TEAMS MEETING** IN OUTLOOK

## STEP 1 Open your Outlook calendar

## STEP 2 Choose New Teams Meeting

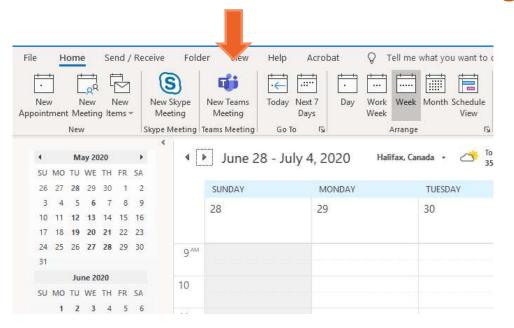

## HOW TO CREATE A TEAMS MEETING IN OUTLOOK

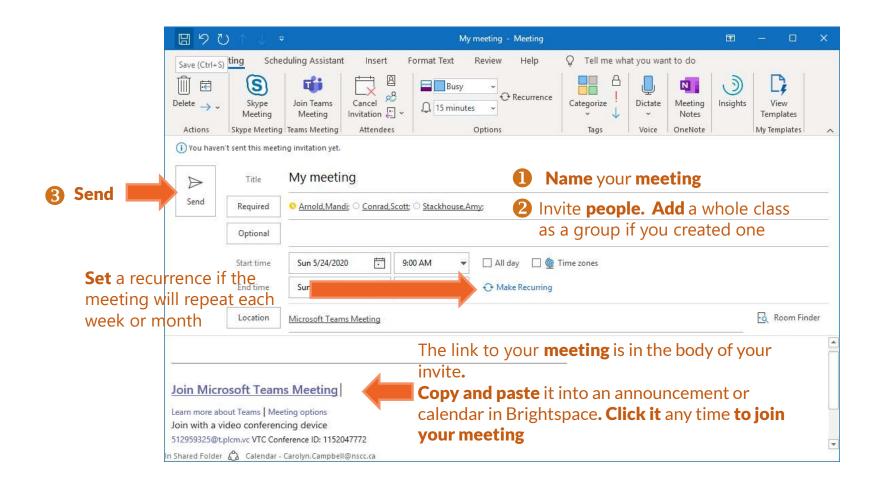